## **How to Hide the Switch for Dashboard and List View in the NextTicket Manager**

You can view your NextTicket priority tickets using a Dashboard View or a List View. Clicking the switch allows you to shift views anytime.

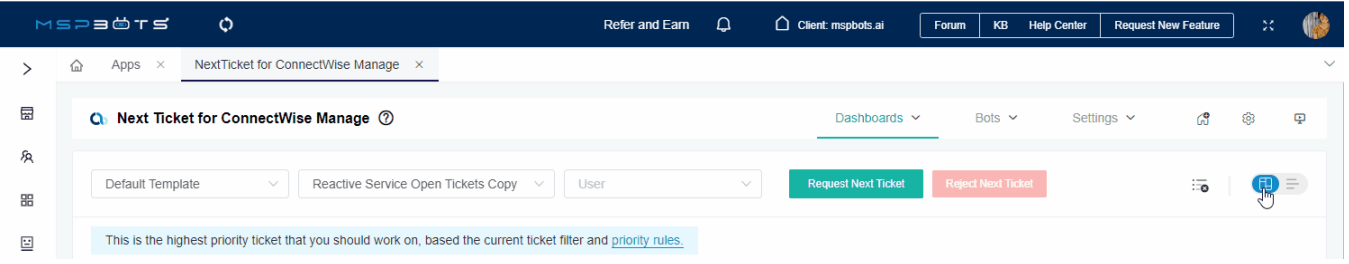

Users with admin access may control the availability of this option to other users by enabling or hiding the view switch.

## To show or hide the Dashboard or List view

1. Go to **Settings** on the MSPbots app menu and select **[Role Management](https://app.mspbots.ai/RoleManagement)**.

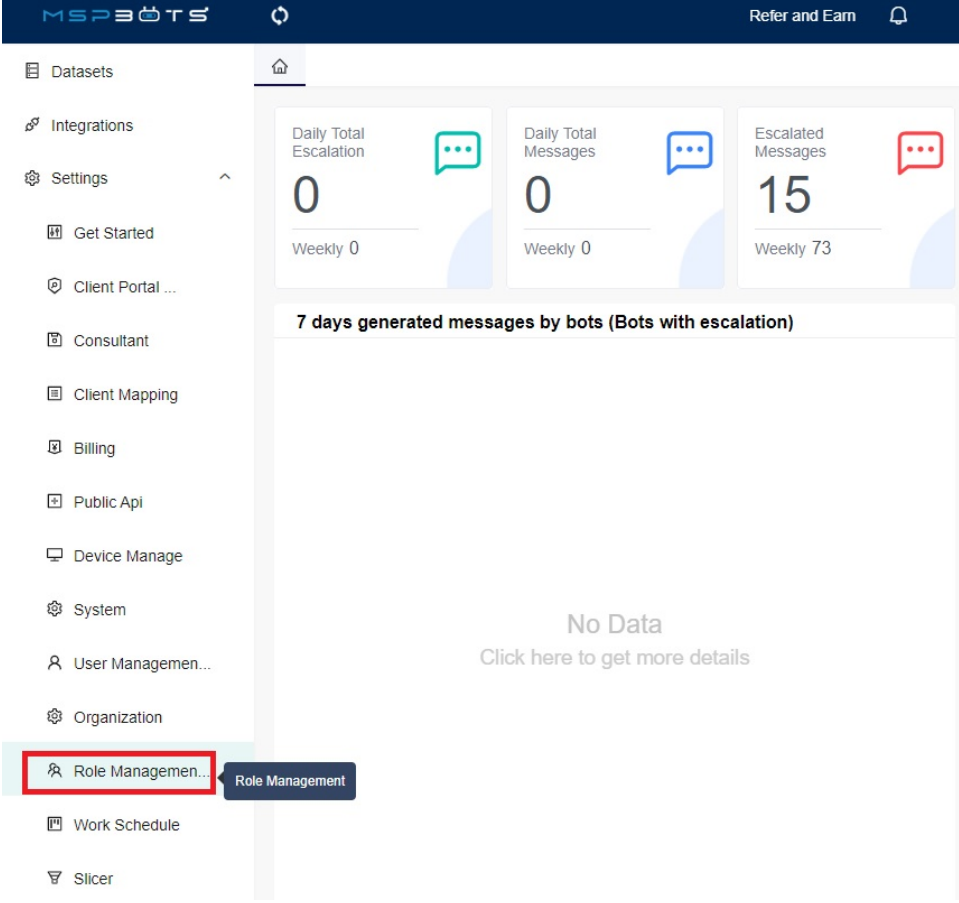

## 2. Query the role name in the search bar.

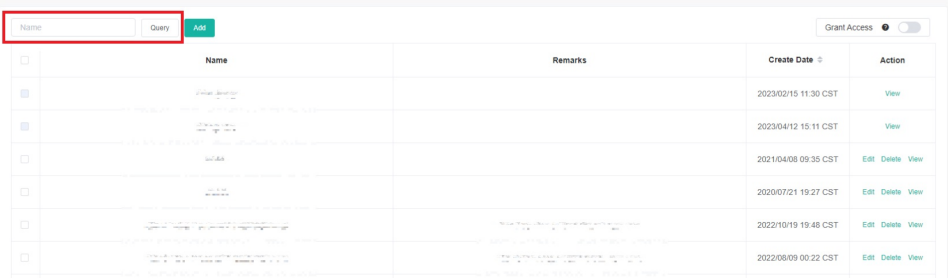

3. Click **Edit** to modify the role. You can also click **Add** to create a new role for which you want to show or hide the view switch.

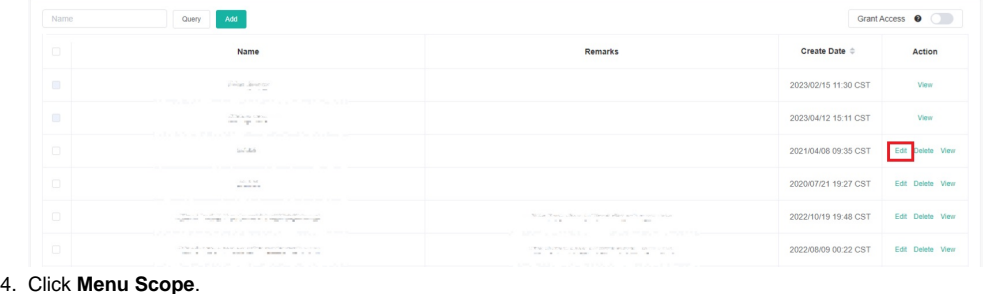

## Add

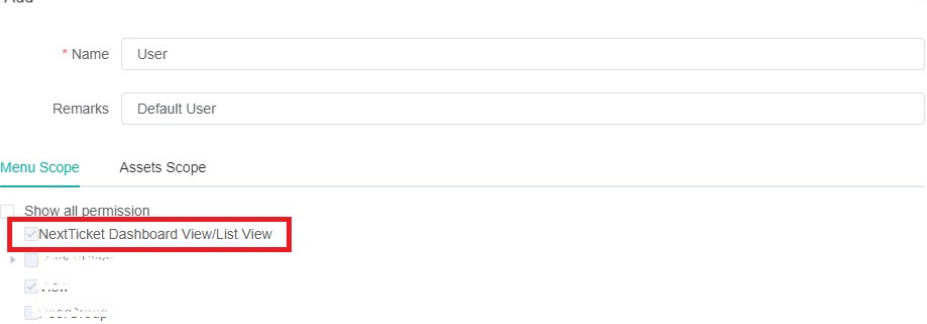

5. Select **NextTicket Dashboard View/List View** to show the switch.

If the **Dashboard and List view** option is selected, users can shift between the Dashboard and the List view. If it's not selected, the **Dashboard a nd List view** switch will not be displayed in all NextTicket Manager apps.

 $\times$ 

6. Click **Confirm** to save the configuration.